## COLORS

## Gray Scale

## Primary colors

## Documentation goal

## Brand colors

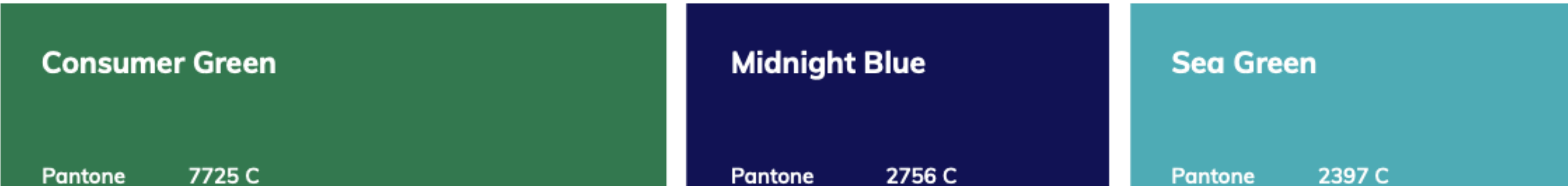

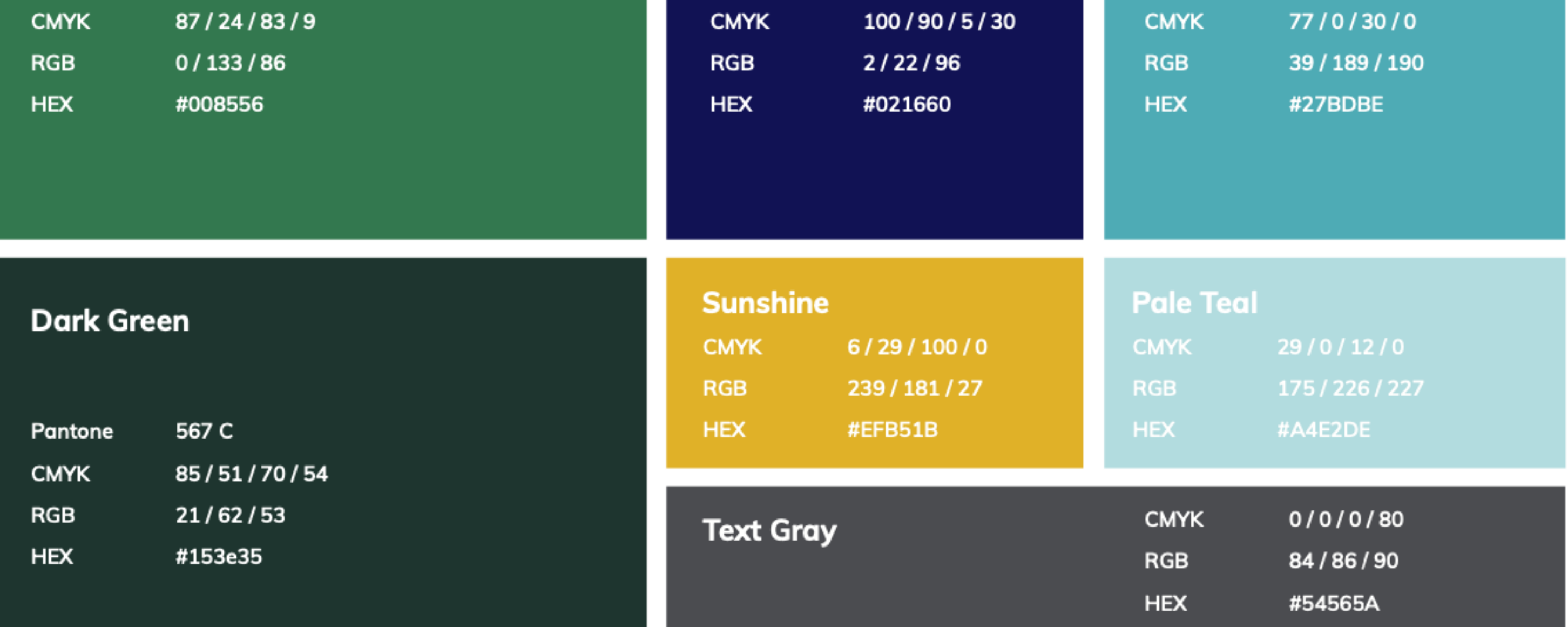

#### 1.

The colors indicate which elements are interactive, how they relate to other parts and their level of prominence. The main elements should stand out the most.

The goal of this doc is to show all color possibilities and some practical examples, in each type of component's document (buttons, fields, etc), you can find color specifications included too.

Additionally, you can find tags, close to the color, indicating how to use it.

Gray is the main neutral color. We should use it, especially in text, unclickable components, and secondary elements, like lines. Don't use any color in buttons and clickable components, but tables.

A primary color is the color displayed most frequently across the screens and components.

A secondary color provides more ways to accent and distinguish components details.

#### 2. Text and icons, should meet legibility standards when appearing on colored

backgrounds. Preferably AA+

- A white check mark indicates when white text is legible on a background color
- A black check mark indicates when black text is legible on a background color
- Image icon indicates that the color is not able to be used with text, just icons.

#### 3.

Show brand colors at memorable moments that reinforce your brand's style.

![](_page_0_Figure_4.jpeg)

## **Principles**

![](_page_0_Figure_23.jpeg)

![](_page_0_Figure_24.jpeg)

![](_page_0_Figure_28.jpeg)

![](_page_0_Figure_29.jpeg)

![](_page_0_Figure_27.jpeg)

![](_page_0_Picture_562.jpeg)

![](_page_0_Figure_19.jpeg)

## SHAPE

## Principles

1. Boxes have shadows and this is the main responsible to create contrast from the background.

2.

Sections with shadows are highlighted more than sections without shadows.

The elements inside the boxes don't have shadows. The boxes with shadow are solid, the elements inside cannot pass through it. The boxes with shadow can overlap similar boxes just temporary, as dropdown or sidemenu.

![](_page_1_Picture_14.jpeg)

#### 3.

The section can have multiple box elements with shadow or a box with various elements inside without shadow.

#### 4.

Suspense elements, such as side menus or dropdowns, can overlap boxes with shadow, but the elements inside this type of component also don't have a shadow.

## Anatomy

![](_page_1_Figure_15.jpeg)

## Documentation goal

The goal of this doc is to show the shapes guides and examples, in boxes's documentation you can find more details and applied examples.

## FONTS

![](_page_2_Picture_342.jpeg)

![](_page_2_Picture_343.jpeg)

![](_page_2_Picture_344.jpeg)

## Documentation goal

The goal of this doc is to show all typography possibilities and some practical examples, in each type of component's document (buttons, fields, etc), you can find type specifications included too.

## Principles

1.

Keep related text aligned and closer together to create visual groupings. For most languages, the majority of text should be left aligned.

#### 2.

Pair font weight, size, and color together to create hierarchy. Use a lighter color or font size to de emphasize secondary content.

![](_page_3_Picture_1057.jpeg)

![](_page_3_Picture_20.jpeg)

# BUTTONS

![](_page_3_Picture_1058.jpeg)

![](_page_3_Picture_1059.jpeg)

![](_page_3_Picture_1060.jpeg)

## Principles

## Anatomy

![](_page_3_Figure_18.jpeg)

Don't use more than three buttons together. Use a table instead.

![](_page_3_Figure_12.jpeg)

![](_page_3_Picture_19.jpeg)

![](_page_3_Picture_22.jpeg)

![](_page_3_Picture_23.jpeg)

Group together calls to action that have a relationship

3.

Be used with consideration that too many calls to action can cause merchants to be unsure of what to do next

4. Use a maximum of three words on a button.

5.

![](_page_3_Picture_1061.jpeg)

![](_page_3_Figure_28.jpeg)

# Text

![](_page_3_Figure_30.jpeg)

![](_page_3_Picture_21.jpeg)

![](_page_3_Picture_24.jpeg)

![](_page_3_Picture_25.jpeg)

![](_page_3_Picture_1062.jpeg)

![](_page_3_Picture_1063.jpeg)

#### More than three buttons

### Inside Box

![](_page_3_Picture_6.jpeg)

## TABLES

## Types

1. Big table Dashboard

#### 3. Small table vertical 3. Small table horizontal

Menus Menus Menus Menus Menus Menus Menus Menus Menus Menus Menus Menus Menus Menus Menus Menus Menus Menus Me

![](_page_4_Picture_839.jpeg)

![](_page_4_Picture_840.jpeg)

![](_page_4_Picture_841.jpeg)

![](_page_4_Picture_842.jpeg)

![](_page_4_Figure_21.jpeg)

![](_page_4_Picture_13.jpeg)

 $\overline{\phantom{a}}$ 3. Be thoughtful about how multiple table rows will look and work on small screens

## Anatomy

#### $\mathcal{S}$  up to  $\mathcal{S}$  alerts for  $\mathcal{S}$  and  $\mathcal{S}$  and  $\mathcal{S}$  and  $\mathcal{S}$  and  $\mathcal{S}$  and  $\mathcal{S}$  and  $\mathcal{S}$  and  $\mathcal{S}$  and  $\mathcal{S}$  and  $\mathcal{S}$  and  $\mathcal{S}$  and  $\mathcal{S}$  and  $\mathcal{S}$  and  $\mathcal{S}$  and  $\mathcal$ States

#### 2. Left icons Colorful

![](_page_4_Picture_843.jpeg)

![](_page_4_Figure_34.jpeg)

![](_page_4_Picture_844.jpeg)

![](_page_4_Picture_845.jpeg)

![](_page_4_Picture_14.jpeg)

Toby Nika Elizabeth Queen Construction and the Construction of the Construction and the Construction of the Co

![](_page_4_Figure_20.jpeg)

![](_page_4_Picture_846.jpeg)

Small Table

## Principles

1.

![](_page_4_Picture_847.jpeg)

![](_page_4_Picture_22.jpeg)

#### About disable.

To disabled table items, please remove them from the table. To buttons, to able it probably the user has to complete a task, but the tables are usually related to access features, so if it is not available to a user, we don't want to show it to them.

## **Colours**

#### More possibilities

Use the lighter color variations to use on the left icon background. Avoid use darker color to keep all icons with the same color #F9EAEA and visual hierarchy.

![](_page_4_Figure_37.jpeg)

![](_page_4_Figure_38.jpeg)

## Big/Medium Table

![](_page_4_Figure_29.jpeg)

![](_page_4_Figure_3.jpeg)

![](_page_4_Picture_848.jpeg)

![](_page_4_Figure_32.jpeg)

 $\vert$   $\vert$ of Services

![](_page_5_Figure_18.jpeg)

![](_page_5_Picture_19.jpeg)

![](_page_5_Figure_23.jpeg)

## **CHECKBOX**

## **Types** 1. Checkbox 2. Radio buttons 3. Switches  $\bullet$  $\checkmark$ Multiple select, agree or disagree Single choice select, selected the best option Active or disable functions **V** Lagree to Terms of Services  $\triangledown$  Sign me up for weekly emails from Great Pet Sign me up for weekly emails from Great Pet Care with care tips, new tools, product  $\triangleright$  Care with care tips, new tools, product reviews, special deals, and more! reviews, special deals, and more! Cat I have preferences to cat content. . Lorem I have preferences to cat content. Lorem Ipsum Ipsum is simply dummy text of the printing is simply dummy text of the printing and and typesetting industry. Lorem Ipsum has typesetting industry. Lorem Ipsum has been been the industry's standard dummy text ever  $\blacktriangleright$  the industry's standard dummy text ever since since the 1500s, when an unknown printer the 1500s, when an unknown printer took a took a galley of type and scrambled it to make galley of type and scrambled it to make a type a type specimen book. specimen book.

Weekly newsletter with easy-tounderstand, vet-approved articles and

guides to help you make the best decisions for your four-legged family members.

> and alerts so you can help keep your dog or cat safe

![](_page_5_Figure_22.jpeg)

Stay up to date with pet-related recalls and alerts so you can help keep your dog or cat safe

Stay up to date with pet-related recalls and alerts so you can help keep your dog or cat safe

Weekly newsletter with easy-tounderstand, vet-approved articles and

guides to help you make the best decisions for your four-legged family members.

![](_page_5_Picture_8.jpeg)

## **Principles**

![](_page_5_Figure_20.jpeg)

Stay up to date with pet-related recalls and alerts so you can help keep your dog or cat safe Switch

## **Copy**

![](_page_5_Picture_540.jpeg)

Recalls

![](_page_5_Figure_25.jpeg)

![](_page_5_Figure_32.jpeg)

#### Switch

![](_page_5_Picture_34.jpeg)

#### 1.

Checkboxes are a common component in interfaces so should be used as expected.

#### 2.

#### It should be visible at a glance if a checkbox has been selected, and selected items should be more visually prominent than unselected items.

#### 3.

Checkboxes make it easy to compare available options.

## Anatomy

A. Icon B. Title C. Text (optional)

#### 28px

1. For labels, be clear and direct about the action.

![](_page_5_Figure_36.jpeg)

## HEADER

1. Main pages

3. Intern pages | Flows

2. Intern pages

## Title

Get your pet's medical records directly from your vet in a few simple steps.

![](_page_6_Picture_11.jpeg)

![](_page_6_Picture_12.jpeg)

![](_page_6_Figure_8.jpeg)

![](_page_6_Figure_16.jpeg)

## Title

Get your pet's medical records directly from your vet in a few simple steps.

![](_page_6_Figure_20.jpeg)

## Page title **Cancer** Page title  $\mathsf{X}$ Anatomy  $\overline{C}$  and  $\overline{D}$  and  $\overline{D}$  and A A. Title B. Subtitle (optional) **covetrus** Page title great pet care<sup>®</sup> C. Logo R E  $\vert x \vert$ D. Button

1. For long titles, wrap the title. Prioritize short titles.

 $2.$ Use capitalization on the first letter of the first word.

![](_page_6_Picture_26.jpeg)

![](_page_6_Figure_28.jpeg)

## Documentation goal

The goal of this doc is to show main headers possibilities and some practical examples. In each type of component's document (buttons, fields, etc), you can find type specifications included too.

## **Principles**

![](_page_6_Figure_23.jpeg)

## **Copy**

![](_page_6_Figure_21.jpeg)

1. Top app bars appear at the top of each screen in an platform, and don't disappear upon scroll.

2.

## **Types**

The headers have a consistent position and content to increase familiarity.

![](_page_6_Figure_19.jpeg)

![](_page_6_Figure_22.jpeg)

## ICONS

## 20px

## 25px

 $\leftarrow\qquad \qquad \ \ \, \wedge\quad \ \ \, \vee$ 

## 45px

![](_page_7_Picture_22.jpeg)

## Principles

#### 1.

Focus on simplicity to help merchants understand the concept the icon represents and recognize icons on smaller screens.

System icons are designed to be simple, modern, friendly, and sometimes quirky. Use outline icons instead filled icons.

![](_page_7_Picture_10.jpeg)

2.

Literal symbols are easier to understand than abstract symbols. When possible, use symbols that represent the most basic idea or concept instead of a metaphorical one.

#### 3.

Prioritize representing the function, rather than how nice it looks.

## Anatomy

Library - GreatPetCare icons

## Library - Covetrus icons

#### Grid

![](_page_7_Figure_12.jpeg)

![](_page_7_Picture_13.jpeg)

![](_page_7_Figure_14.jpeg)

20px

![](_page_7_Figure_15.jpeg)

![](_page_7_Figure_16.jpeg)

![](_page_7_Figure_18.jpeg)

Senior Care

Conditions

![](_page_7_Picture_29.jpeg)

**IC R** 

![](_page_7_Picture_28.jpeg)

![](_page_7_Picture_34.jpeg)

Write to GreatPetCare

![](_page_7_Picture_36.jpeg)

Educational materials

![](_page_7_Picture_33.jpeg)

![](_page_7_Picture_509.jpeg)

![](_page_7_Picture_25.jpeg)

 $\sqrt{2}$